#### **BAB III**

#### **METODOLOGI PENELITIAN**

#### **3.1 Alat dan Bahan Penelitian yang Digunakan**

Alat dan bahan yang digunakan dalam penelitian ini adalah sebagai berikut :

**ERSITAS ISLAM** 

#### **3.1.1 Alat Penelitian**

Pada penelitian ini penulis menggunakan alat dan bahan sebagai pendukung perancangan sistem pendukung keputusan pemilihan lokasi usaha strategis. Adapun kebutuhan spesifikasi perangkat keras untuk perancangan pada penelitian ini adalah :

#### **3.1.1.1 Spesifikasi Kebutuhan** *Hardware*

Untuk dapat menjalankan aplikasi dengan baik, tentunya struktur dari perangkat keras (*hardware)* haruslah memenuhi spesifikasi kebutuhan aplikasi yang dibutuhkan, adapun kebutuhan aplikasi terhadap struktur komputer adalah :

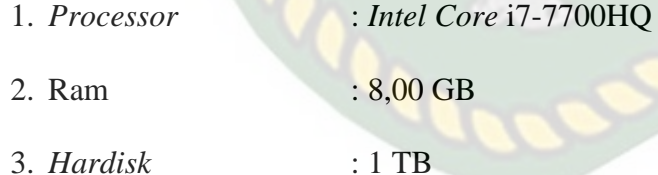

4. *Sysitem Type* : 64-bit *Operating Syatem*

#### **3.1.1.2 Spesifikasi Kebutuhan** *Software*

Perangkat lunak (*software*) yang digunakan dalam pembuatan sistem pendukung keputusan pemilihan lokasi usaha adalah :

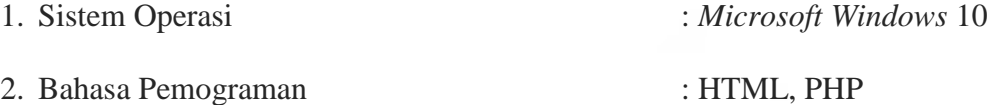

3. *Database Management System* (DBMS) : *MySQL* 4. *Web Browser* : *Google Chrome* 61.0 5. Desain Logika Program : *Microsoft Office Visio* 2007

#### **3.1.2 Bahan Penelitian**

## **3.1.2.1 Jenis Data Penelitian**

Adapun jenis data yang digunakan dalam penelitian ini adalah data primer yang dikumpulkan melalui wawancara langsung dengan pengusaha yang ingin membuka lokasi baru tentang bagaimana pengusaha tersebut memutuskan untuk menyewa lokasi usaha. Sehingga didapat data-data sebagai berikut :

- 1. Sulitnya mencari lokasi tempat usaha baru karena harus mengelilingi kota untuk mencari lokasi usaha yang sesuai dengan usaha yang akan dibuka.
- 2. Penilaian pengusaha dalam pemilihan lokasi usaha yaitu tempat parkir yang luas,akses lokasi,keramaian penduduk, dan jumlah usaha disekitar lokasi.
- 3. Para pengusaha tidak langsung menyewa lokasi usaha karena harus mencari perbandingan harga.
- 4. Waktu yang diperlukan pengusaha untuk mencari lokasi usaha baru membutuhkan waktu yang cukup lama sampai berminggu-minggu.

#### **3.1.2.2 Teknik Pengumpulan Data**

Adapun teknik pengumpulan data yang diperlukan dalam pemilihan lokasi usaha diperoleh dari wawancara dan studi pustaka.

- 1. Wawancara dilakukan untuk mengumpulkan informasi yang akan berguna dalam memilih lokasi usaha. Wawancara dilakukan pada pengusaha yang ingin membuka lokasi baru untuk memberikan informasi lokasi usaha yang sesuai dengan keinginannya.
- 2. Studi pustaka, mencari referensi sebagai pedoman penelitian yang penulis lakukan baik berupa buku maupun literatur yang berhubungan dengan penelitian.

#### **3.2 Analisa Sistem Yang Sedang Berjalan**

Sebelum sistem pendukung keputusan pemilihan lokasi usaha dirancang, sistem yang berjalan masih manual. Dalam menentukan lokasi usaha yang cocok,calon penyewa harus terlebih dahulu mengunjungi lokasi usaha, lalu calon penyewa menghubungi pemilik lokasi. Jika tidak sesuai,maka calon penyewa akan mencari lokasi lain. Analisa sistem yang sedang berjalan bisa dilihat pada gambar 3.1.

Maka dari itu dalam sistem yang sedang berjalan sekarang peneliti selanjutnya akan membuat sistem pendukung keputusan pemilihan lokasi usaha berbasis web yang memudahkan calon penyewa untuk memilih lokasi usaha yang diinginkan.

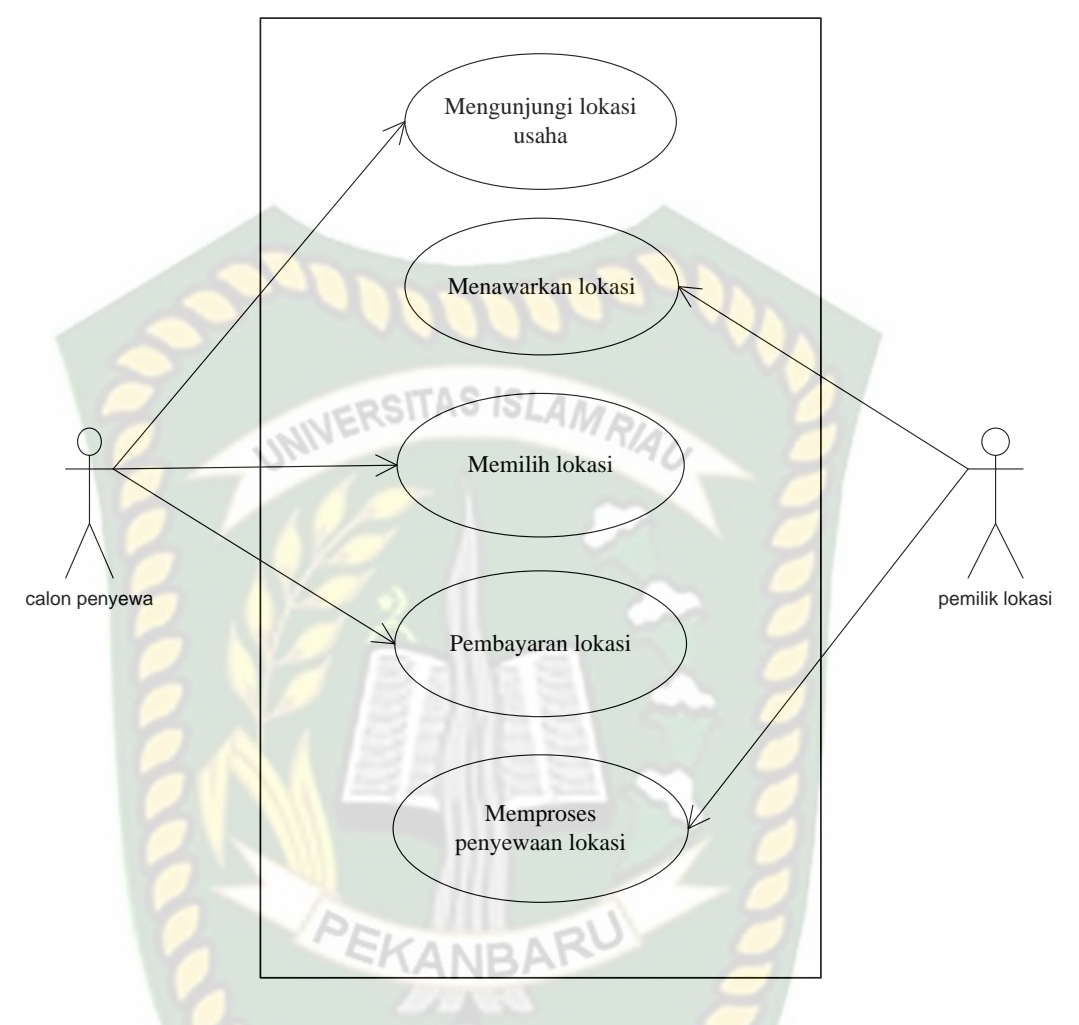

**Gambar 3.1** Analisa Sistem Yang Sedang Berjalan

#### **3.3 Pengembangan Sistem**

Dalam penelitian ini akan dirancang sebuah sistem yang akan membantu calon penyewa dalam mengambil keputusan pemilihan lokasi usaha, bisa dilihat pada gambar 3.2.

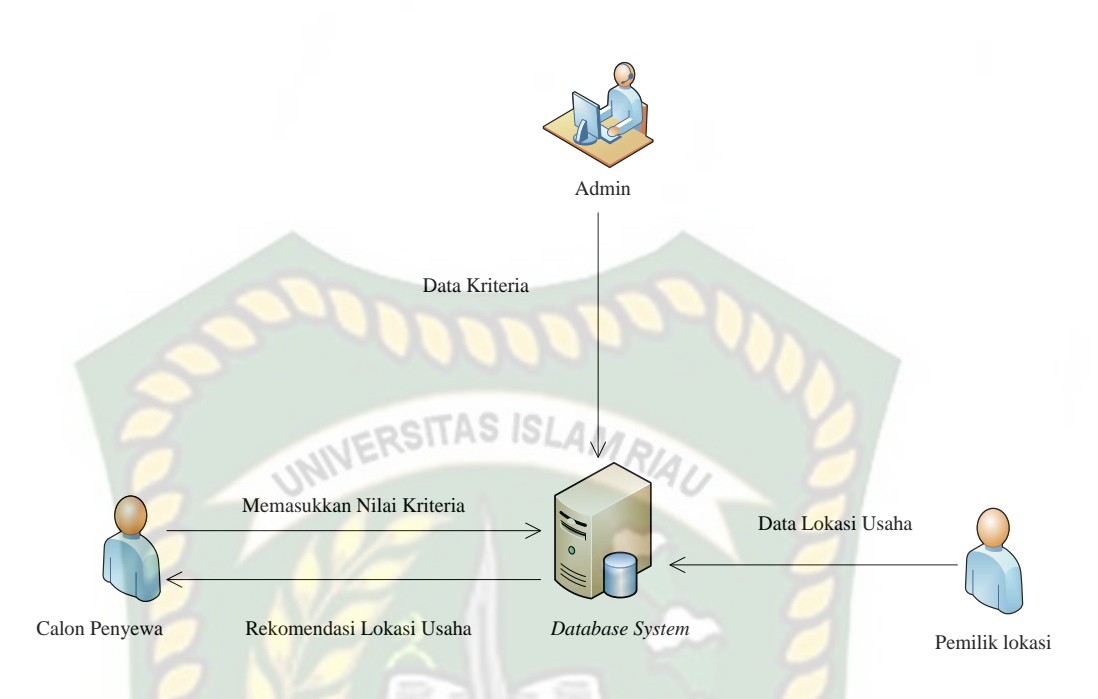

#### **Gambar 3.2** Pengembangan Sistem

Dari gambar 3.2, dijelaskan bahwa data kriteria akan dimasukkan oleh admin sedangkan data lokasi usaha akan dimasukkan oleh pemilik lokasi lalu disimpan pada *database system*. Untuk pemilihan lokasi usaha terlebih dahulu calon penyewa memasukkan nilai kriteria yang diinginkan.

Data yang telah ada di database system akan diproses pada sistem menjadi sebuah pendukung keputusan pemilihan lokasi usaha dan kemudian dirangkingkan dengan menggunakan metode SAW sehingga diperoleh nilai terbesar yang dipilih sebagai alternatif terbaik sebagai solusi. Sistem pendukung keputusan tersebut akan menghasilkan rekomendasi lokasi usaha yang cocok untuk calon penyewa.

#### **3.4 Perancangan Sistem**

Pada tahap ini akan dijelaskan hal yang berhubungan dengan perancangan sistem yang akan dibuat :

#### **3.4.1 Diagram Konteks**

Diagram konteks (*Context Diagram*) digunakan untuk menggambarkan hubungan input dan output antara sistem dengan entitas luar,suatu diagram konteks selalu memiliki satu proses yang mewakili seluruh sistem. Sistem ini memiliki tiga buah eksternal yaitu admin, pemilik lokasi dan calon penyewa.

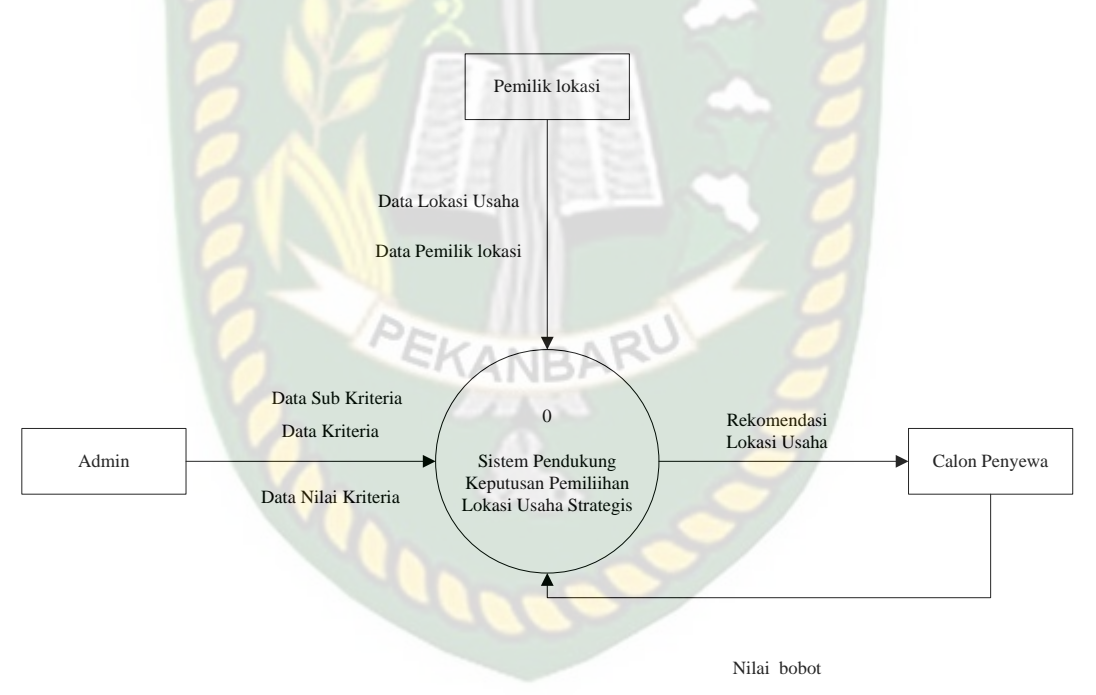

**Gambar 3.3** Diagram Konteks

#### **3.4.2** *Hierarchy Chart*

*Hierarchy chart* merupakan gambaran sub sistem yang menjelaskan prosesproses yang terdapat dalam sistem utama dimana semua subsistem yang berada dalam ruang lingkup sistem utama yang saling berhubungan satu dan lainnya yang membedakan adalah pada level prosesnya. *Hierarchy chart* sistem yang akan dibangun bisa dilihat pada gambar 3.4.

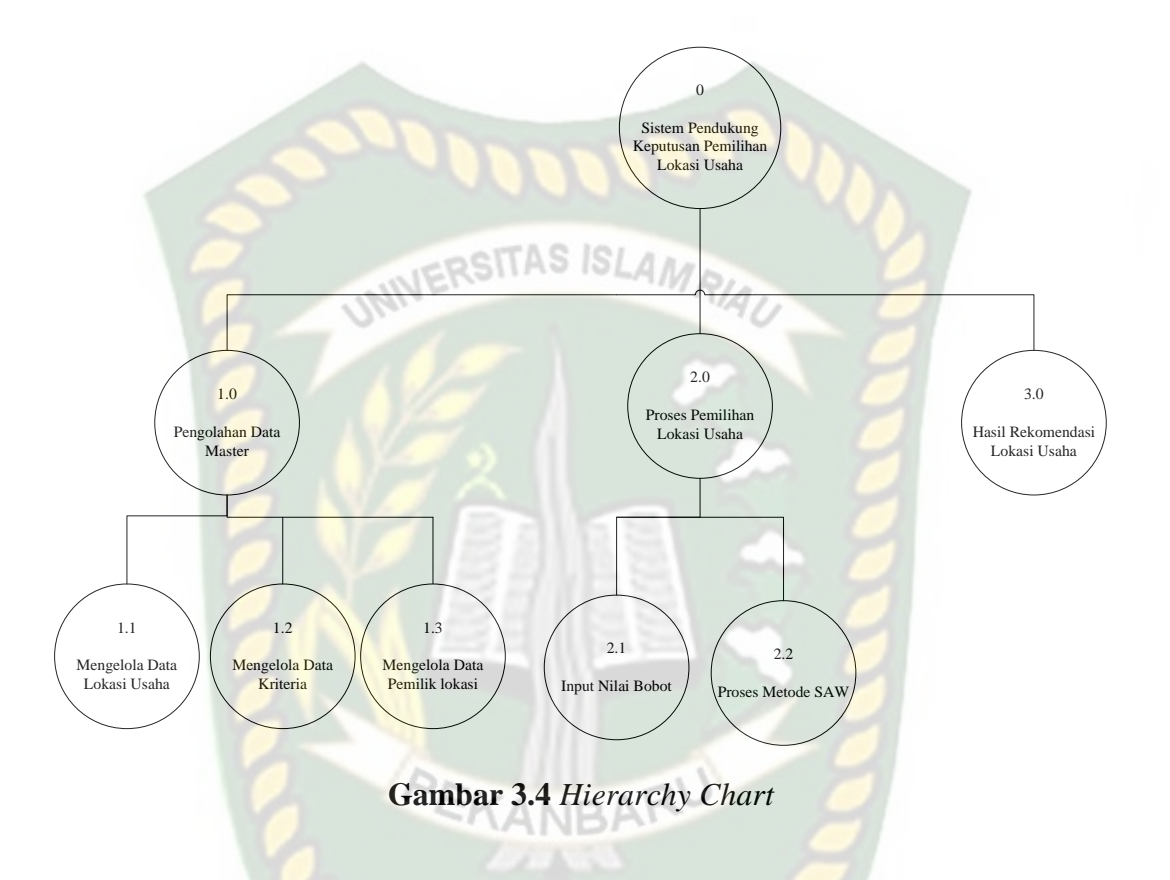

#### **3.4.3 Data Flow Diagram (DFD)**

Data *flow* diagram (DFD) akan menjelaskan alur sistem,DFD ini juga akan menggambarkan secara visual bagaimana data tersebut mengalir, pada sistem pendukung keputusan untuk pemilihan lokasi ini terdapat beberapa level proses yaitu :

#### **3.4.3.1 DFD Level 0**

Bisa dilihat pada gambar 3.5 proses pengolahan data master bertugas mengelola data kriteria,data nilai kriteria, data sub kriteria,data pemilik usaha dan data lokasi usaha. Data sub kriteria, data nilai kriteria, dan data kriteria diinputkan

oleh admin sedangkan data lokasi dan data pemilik lokasi diinputkan oleh pemilik lokasi kemudian disimpan pada *data store*. Sedangkan nilai bobot diinputkan oleh calon penyewa. Selanjutnya dari data store data lokasi usaha, data kriteria, data sub kriteria dan data nilai kriteria tersebut digunakan untuk proses metode SAW. Hasil tersebut merupakan rekomendasi lokasi usaha untuk calon penyewa.

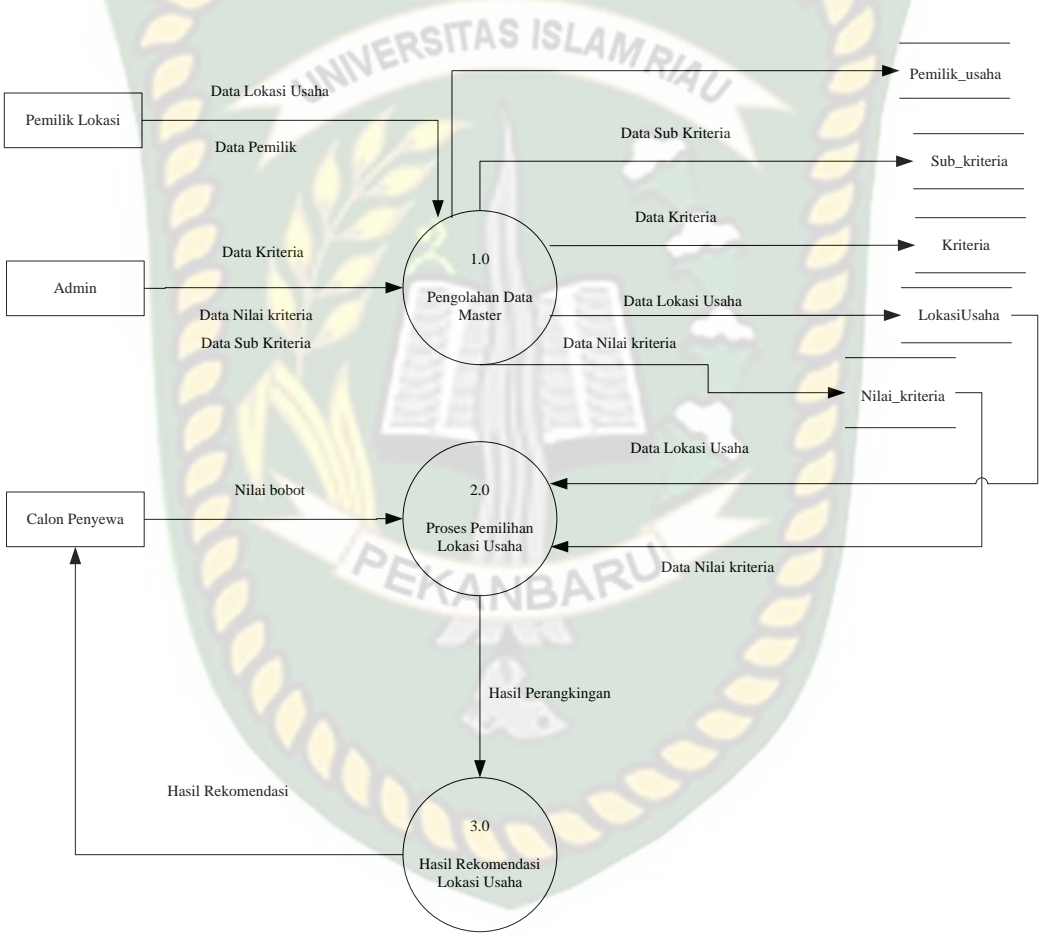

**Gambar 3.5** DFD Level 0

#### **3.4.3.2 DFD Level 1 Proses 1**

Pada proses pengelolaan data dibagi dalam 2 proses yaitu mengelola data kriteria,data sub kriteria, data nilai kriteria dikelola oleh admin data lokasi usaha

Data Sub<br>Kriteria **Data Sub Kriteria** Sub kriteria Data Nilai Kriteria<br>Data Kriteria<br>Data sub Kriteria Data Kriteria 1.1 Bata Kriteria<br>Admin Magnetic Data Kriteria Kriteria Mengelola Data Kriteria W. - Nilai Kriteria Data Nilai Kriteria Data Lokasi Usaha 1.2 Data Lokasi Usaha Lokasi\_Usaha Mengelola Data Lokasi Usaha Pemilik Lokasi Data Pemilik Lokasi Data Pemilik Lokasi Data Pemilik Lokasi Data Pemilik Lokasi Pemilik Lokasi Pemilik Lokasi Pemilik Lokasi Pemilik Lokasi Pemilik Lokasi Pemilik Lokasi Pemilik Lokasi Pemilik Lokasi Pemilik 1.3 Mengelola Data

**Gambar 3.6** DFD Level 1 Proses 1

#### **3.4.3.3 DFD Level 1 Proses 2**

Pada gambar 3.7 dijelaskan calon penyewa menginputkan nilai bobot. Pada proses metode SAW data yang diolah data keseluruhan dari lokasi usaha berdasarkan nilai bobot yang diinputkan calon penyewa, dan kemudian dilakukan perangkingan dari nilai terbesar ke nilai terkecil.

Perpustakaan Universitas Islam Riau Dokumen ini adalah Arsip Milik:

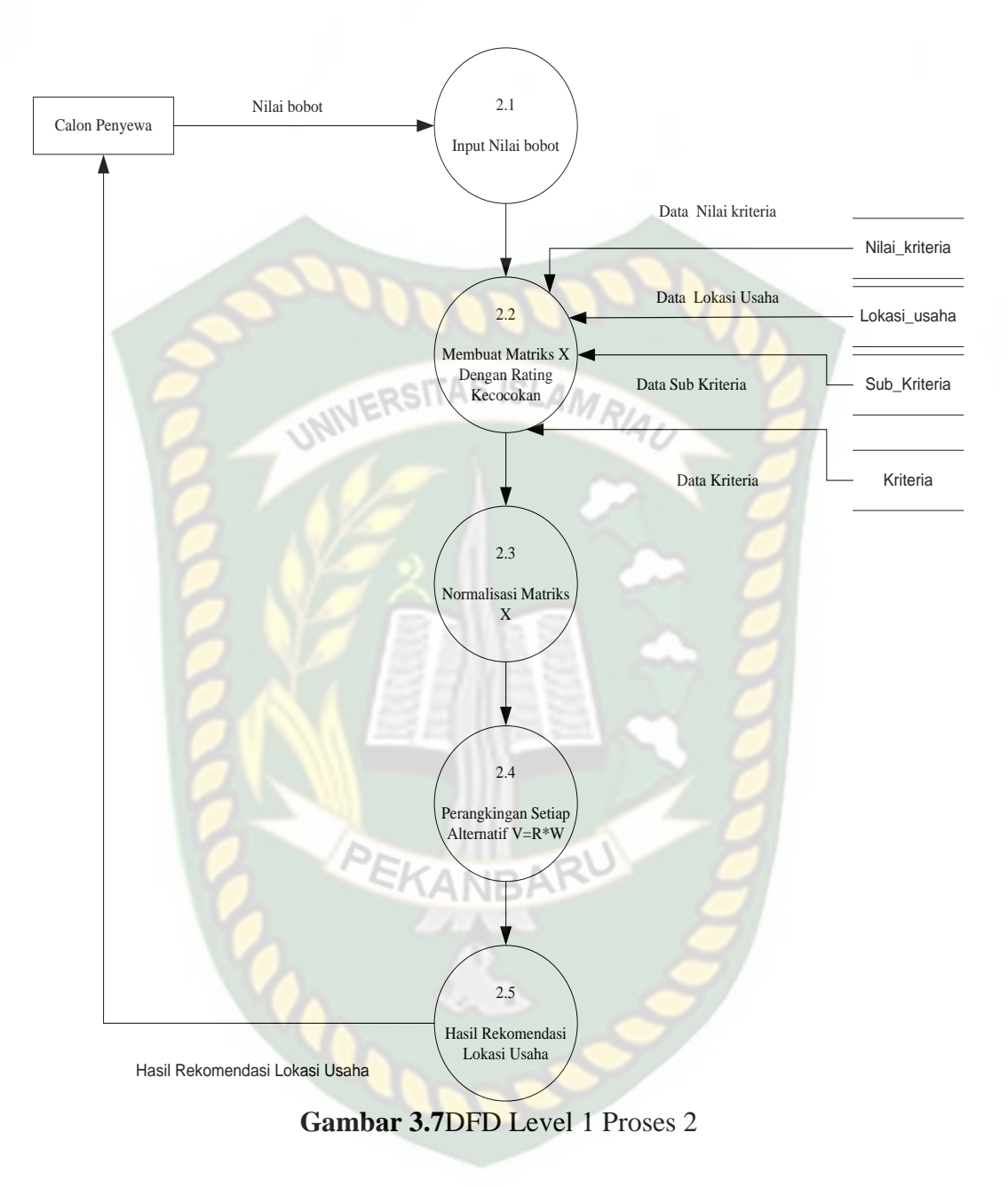

#### **3.4.4 Desain Output**

Desain output dari sistem pendukung keputusan pemilihan lokasi usaha bisa dilihat pada gambar 3.8.

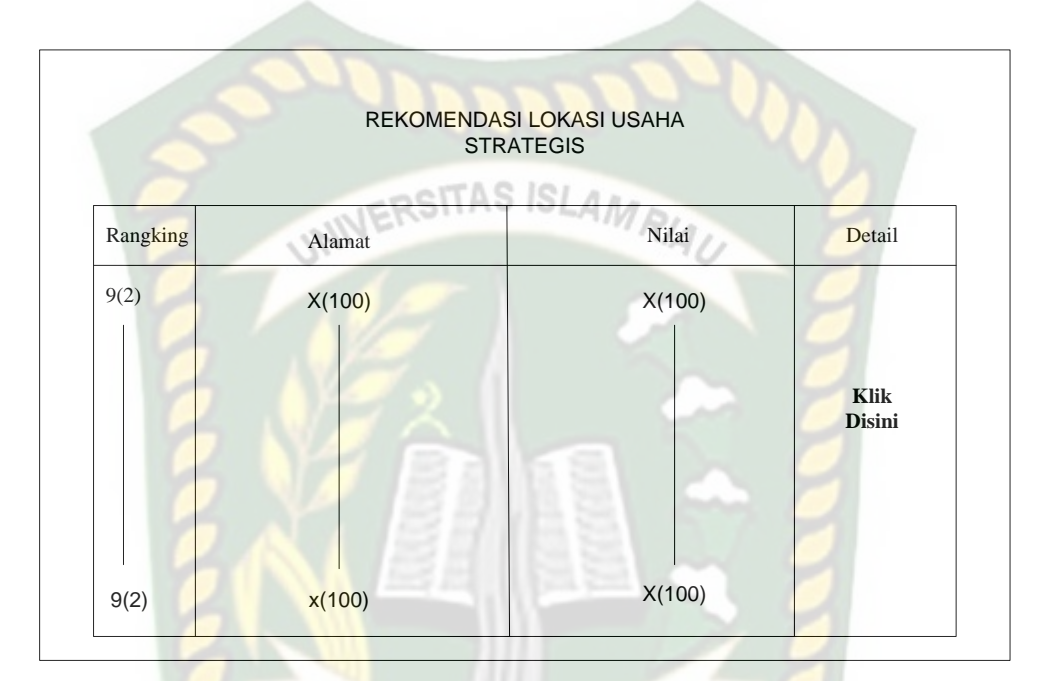

**Gambar 3.8** *Ouput* Rekomendasi Lokasi Usaha

Pada gambar 3.8 hasil rekomendasi lokasi usaha telah diproses dengan menggunakan metode SAW. Hasil lokasi usaha akan menampilkan rangking, alamat ruko, nilai dan detail. Hasil rekomendasi lokasi usaha tersebut akan meenjadi pilihan alternatif terbaik untuk pengusaha dalam memilih lokasi usaha. Pada detail jika di klik akan menampilkan informasi tentang lokasi usaha seperti pemilik, alamat, no.telepon, luas tanah, luas bangunan, jumlah lantai, daya listrik, jenis lantai, nilai kriteria Dapat dilihat pada gambar 3.9.

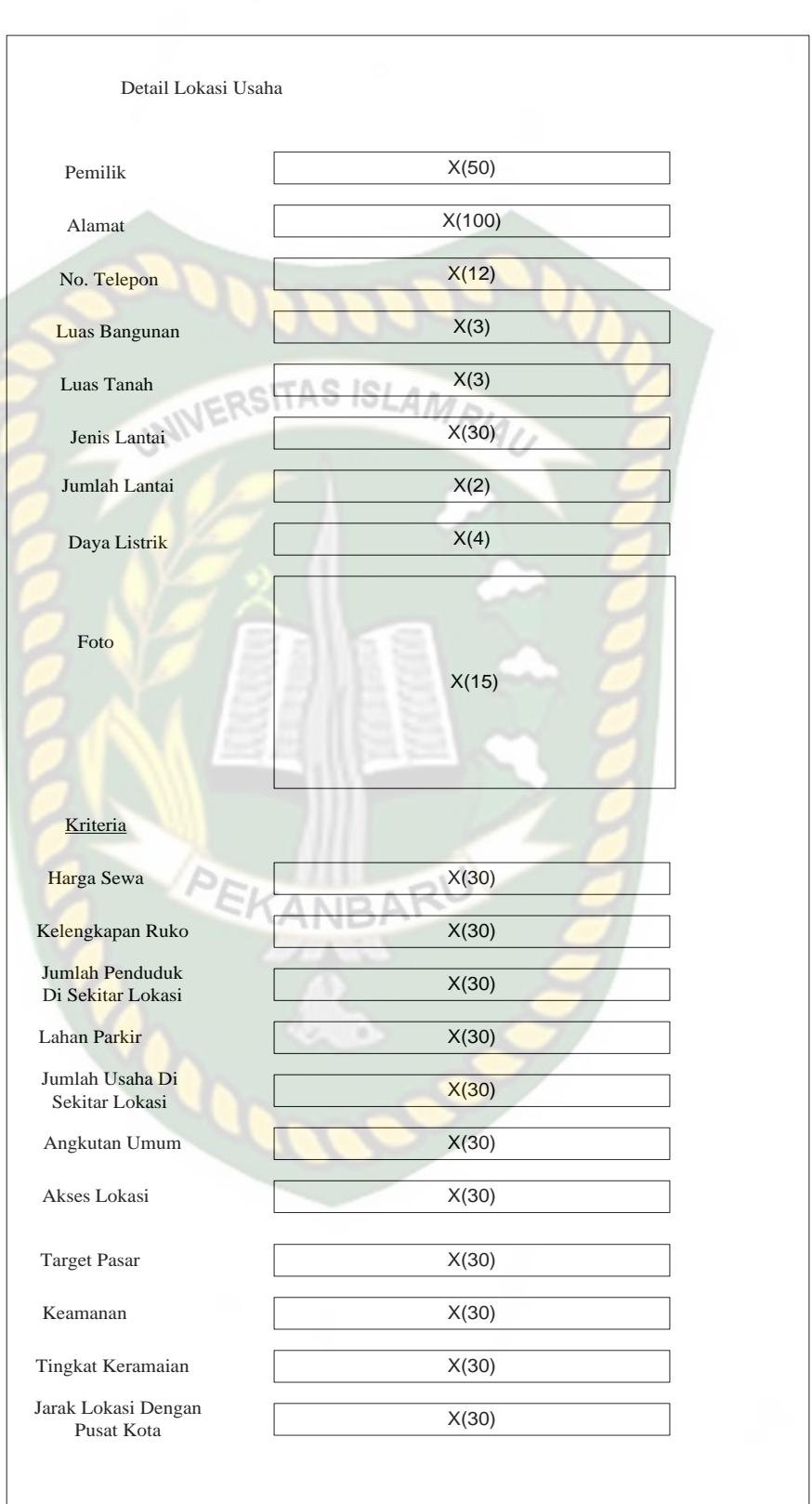

**Gambar 3.9** Detail Lokasi Usaha

### **3.4.5 Desain Input**

Desain input pada system pendukung keputusan ini terdiri dari :

1. Rekam Kriteria

| Fungsi             |                |               | : Mengelola kriteria lokasi usaha            |                |      |       |  |
|--------------------|----------------|---------------|----------------------------------------------|----------------|------|-------|--|
| Tombol Simpan      |                |               | : Untuk menyimpan data yang diinput          |                |      |       |  |
| <b>Tombol Edit</b> |                |               | : Untuk mengedit data yang sudah ada pada    |                |      |       |  |
|                    |                |               | database                                     |                |      |       |  |
| Tombol Hapus       |                |               | : Untuk menghapus data kriteria lokasi usaha |                |      |       |  |
|                    |                |               | <b>DATA KRITERIA</b>                         |                |      |       |  |
|                    |                | Nama Kriteria |                                              | X(50)          |      |       |  |
|                    | Jenis kriteria |               |                                              | X(10)          |      |       |  |
| Simpan             |                |               |                                              |                |      |       |  |
|                    | No             | Id kriteria   | Nama Kriteria                                | Jenis kriteria |      | Aksi  |  |
|                    | 9(2)           | X(3)          | X(50)                                        | X(10)          | Edit | Hapus |  |
|                    | 9(2)           | X(3)          | X(50)                                        | X(10)          | Edit | Hapus |  |

**Gambar 3.10** Rekam Kriteria

#### 2. Rekam Sub Kriteria

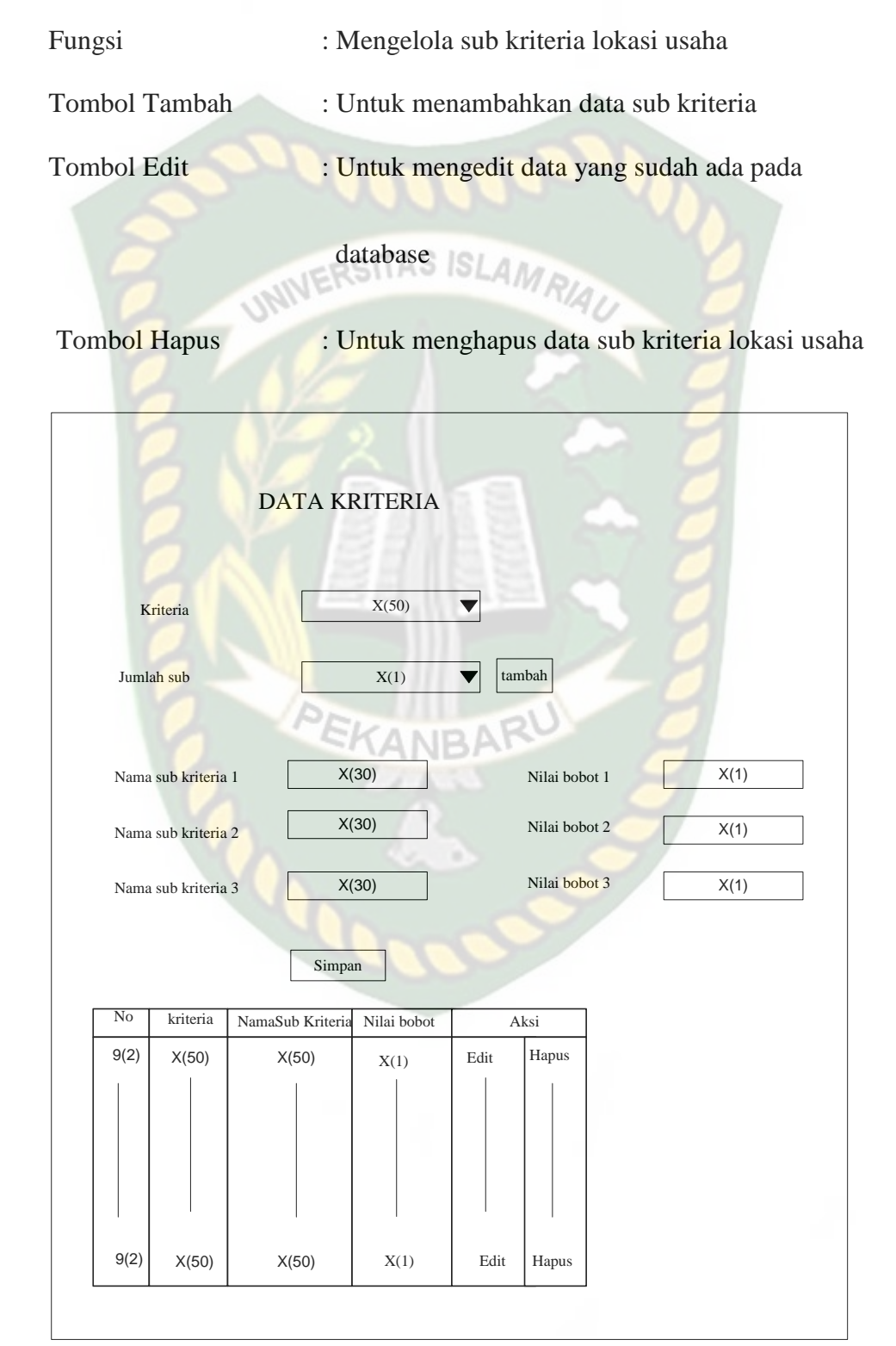

**Gambar 3.11** Rekam Sub Kriteria

3. Rekam Data Pemilik Lokasi Usaha

Fungsi : Mengelola data pemilik lokasi usaha

Nama Tabel : pemilik\_usaha

Tombol Simpan : Untuk menyimpan data yang diinput

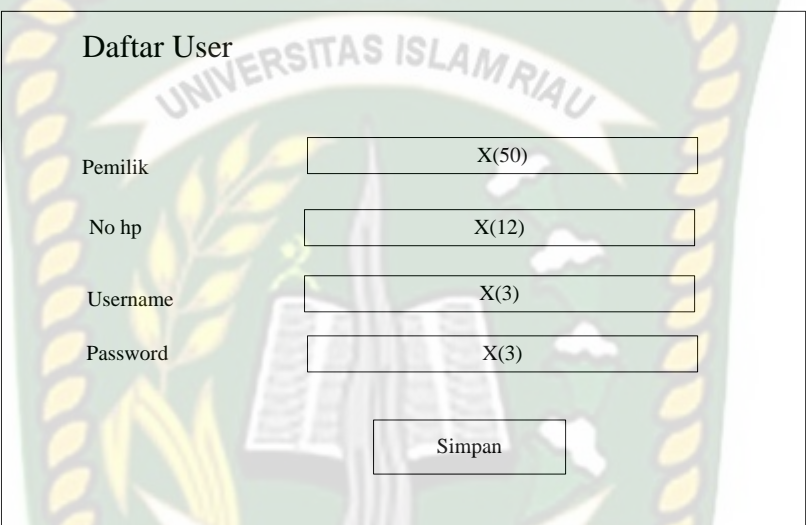

## **Gambar 3.12** Rekam Data Pemilik Lokasi

4. Rekam Data Lokasi Usaha

Fungsi : Mengelola data lokasi usaha Nama Tabel : Lokasi\_usaha Tombol Simpan : Untuk menyimpan data yang diinput

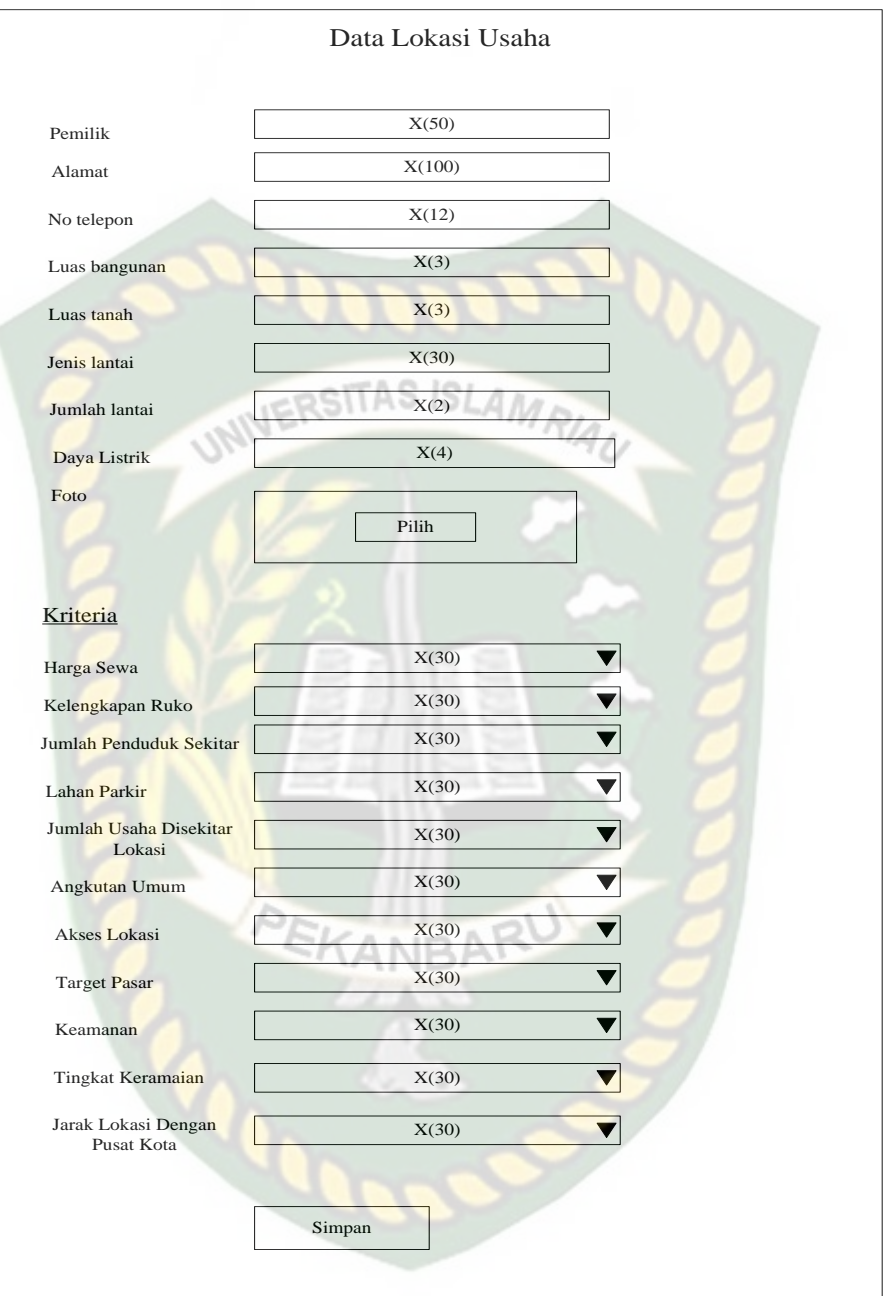

**Gambar 3.13** Rekam Data Lokasi Usaha

- 5. Rancangan *Form* Proses Sistem Pendukung Keputusan Pemilihan Lokasi Usaha
	- a. Input Kriteria dan Bobot Kepentingannya

Fungsi : Melakukan proses sistem pendukung keputusan

metode Simple Additive Weighting

1

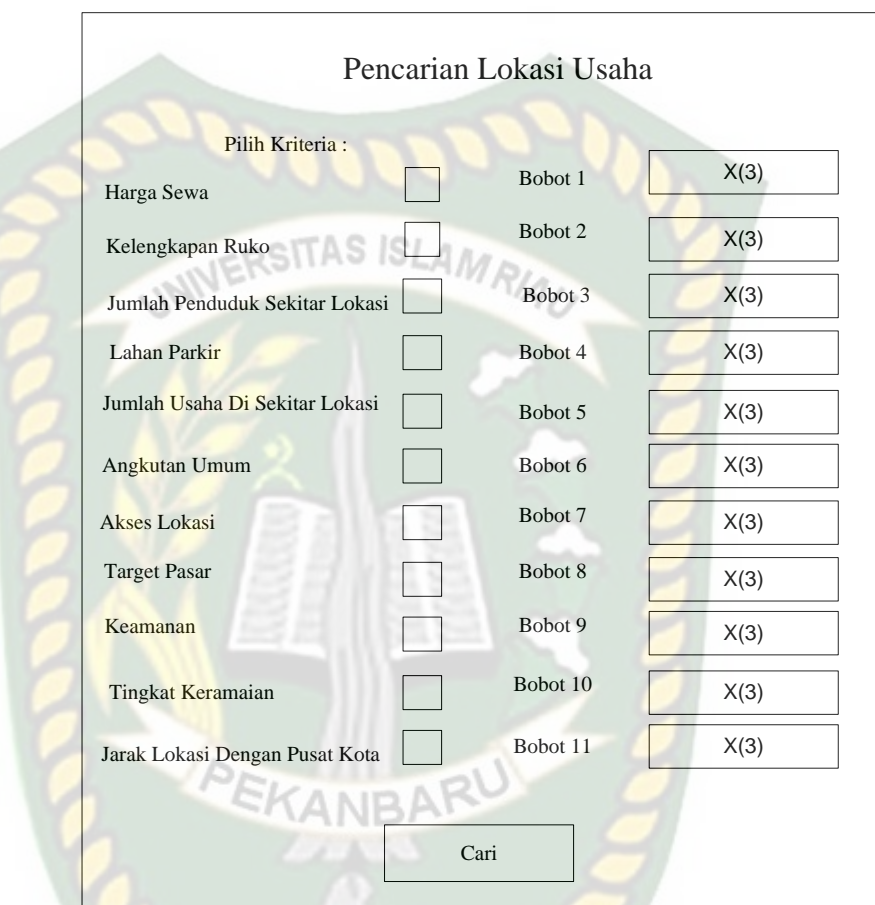

**Gambar 3.14** Input Pemilihan

#### **3.4.6 Perancangan** *Database*

#### **3.4.6.1** *Entity Relationship* **Diagram (ERD)**

ERD merupakan tampilan dari hubungan antar entitas yang ada pada *database.*

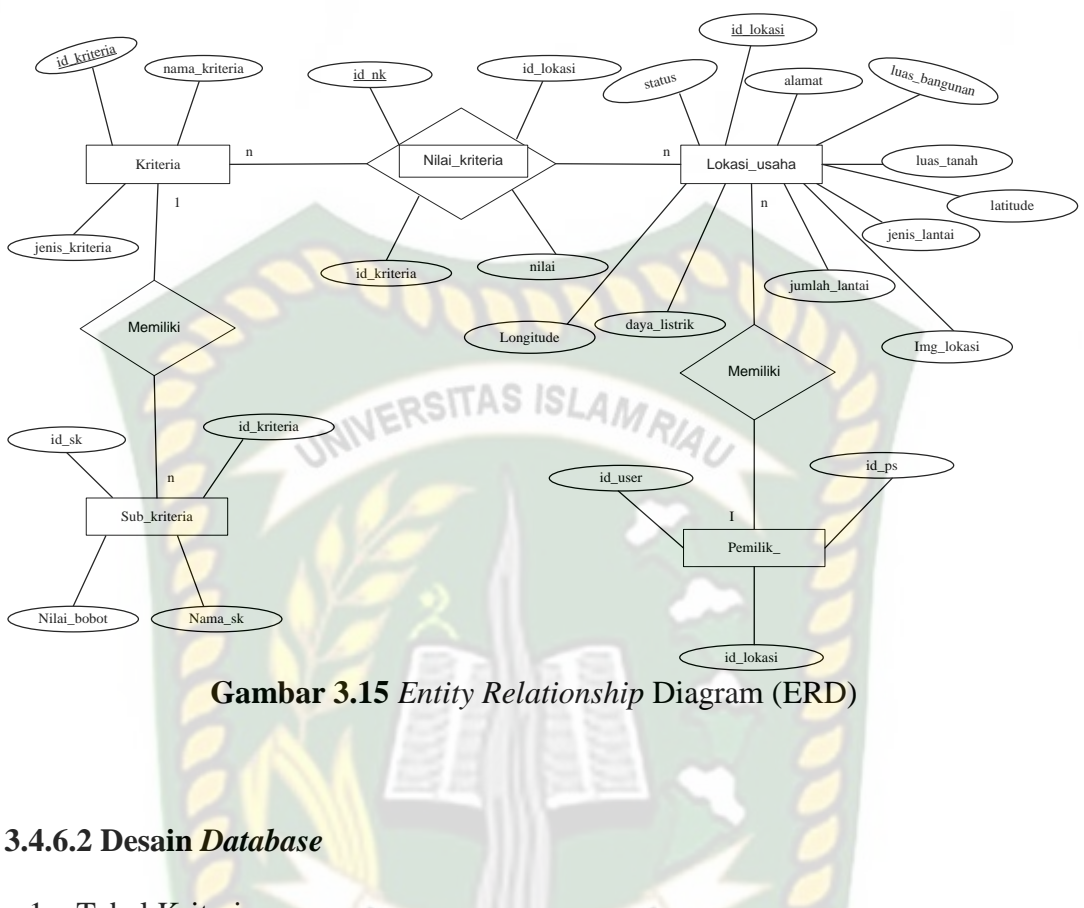

1. Tabel Kriteria

Nama *Database* : Spk\_lokasi\_usaha

Nama Tabel : Kriteria

**Tabel 3.1** Tabel Kriteria

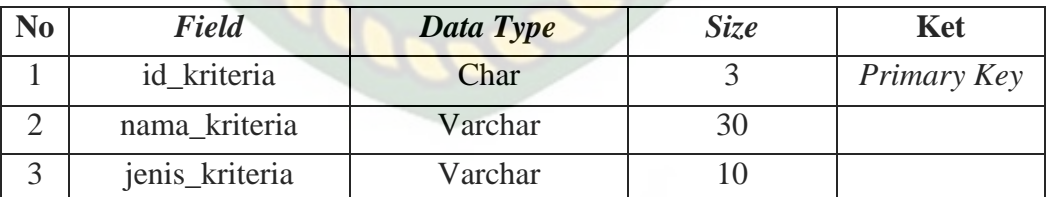

2. Tabel Nilai Kriteria

Nama *Database* : Spk\_lokasi\_usaha Nama Tabel : Nilai\_kriteria

56

| N <sub>0</sub> | <b>Field</b> | Data Type | <b>Size</b> | <b>Ket</b>  |  |  |  |
|----------------|--------------|-----------|-------------|-------------|--|--|--|
|                | id nk        | Char      |             | Primary Key |  |  |  |
|                | id kriteria  | Char      |             | Foreign Key |  |  |  |
|                | id lokasi    | Char      |             | Foreign Key |  |  |  |
|                | nilai        | ınt       |             |             |  |  |  |

**Tabel 3.2** Tabel Nilai Kriteria

3. Tabel lokasi

Nama *Database* : Spk\_lokasi\_usaha

Nama Tabel : Lokasi usaha

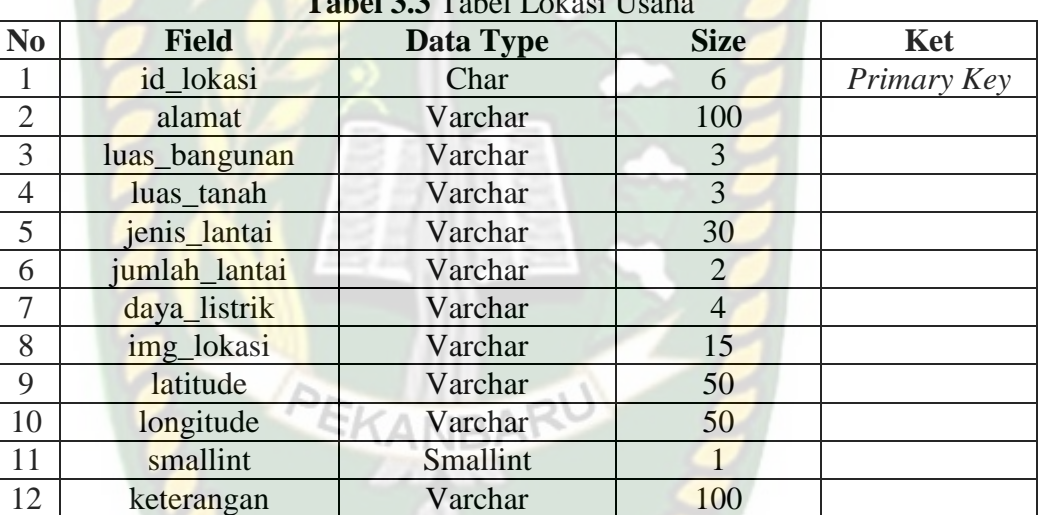

## **Tabel 3.3** Tabel Lokasi Usaha

4. Tabel Sub Kriteria

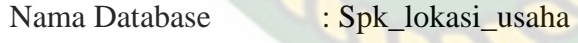

Nama Tabel : Sub\_kriteria

#### **Tabel 3.4** Tabel Sub Kriteria

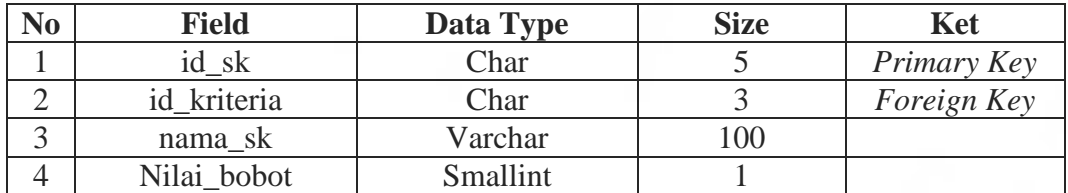

5. Tabel Pemilik Usaha

Nama Database : Spk\_lokasi\_usaha

|   | Field     | Data Type | <b>Size</b> | Ket         |
|---|-----------|-----------|-------------|-------------|
|   | id ps     | Char      |             | Primary Key |
|   | id user   | Char      |             |             |
| ◡ | Id lokasi | Char      |             | Foreign Key |

**Tabel 3.5** Tabel Pemilik Usaha

# **3.4.7 Desain Logika Program**

Dalam merancang sebuah sistem, pengembangan alur adalah hal yang sangat penting dalam memahami proses dari sebuah sistem. Pada tahap ini akan digambarkan alur proses dalam pendukung keputusan pemilihan lokasi usaha dalam bentuk *flowchart*.

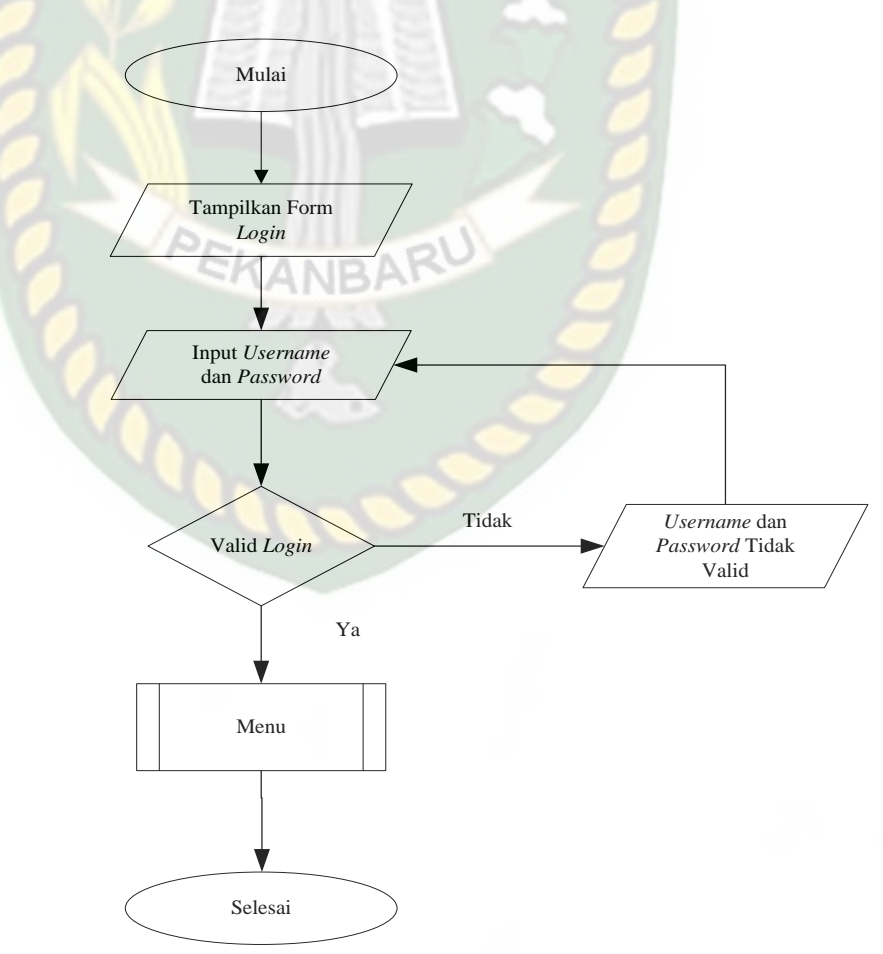

**Gambar 3.16** *Flowchart Login*

Ketika admin ingin menjalankan sistem, admin harus melakukan login terlebih dahulu dan sistem akan menampilkan form *login*. Ketika login berhasil maka akan diarahkan ke menu master untuk mengelola kriteria, sub kriteria, nilai kriteria dapat dilihat pada gambar 3.17.

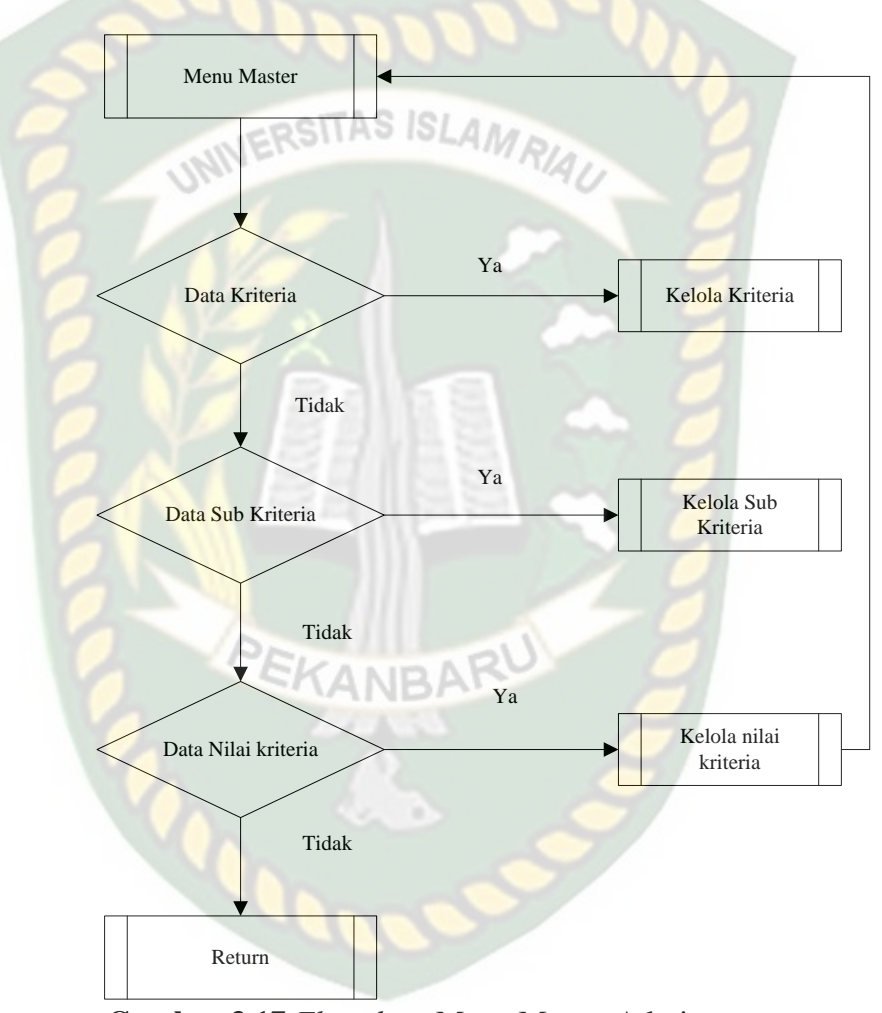

**Gambar 3.17** *Flowchart* Menu Master Admin

Ketika pemilik lokasi ingin menjalankan sistem, pemilik lokasi harus melakukan login terlebih dahulu dan sistem akan menampilkan form *login*. Ketika login berhasil maka akan diarahkan ke menu master untuk mengelola lokasi usaha. dapat dilihat pada gambar 3.18.

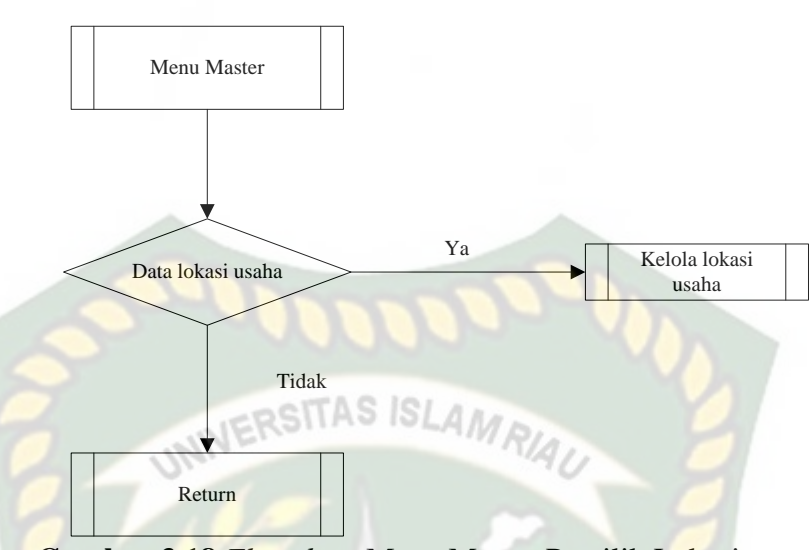

**Gambar 3.18** *Flowchart* Menu Master Pemilik Lokasi

Pada sistem calon penyewa tidak perlu melakukan login, calon penyewa bisa langsung menggunakan sistem dengan cara memilih menu pemilihan lokasi. Dalam proses pemilihan lokasi, sistem meminta masukkan nilai bobot yang diinginkan.

Perpustakaan Universitas Islam Riau Dokumen ini adalah Arsip Milik:

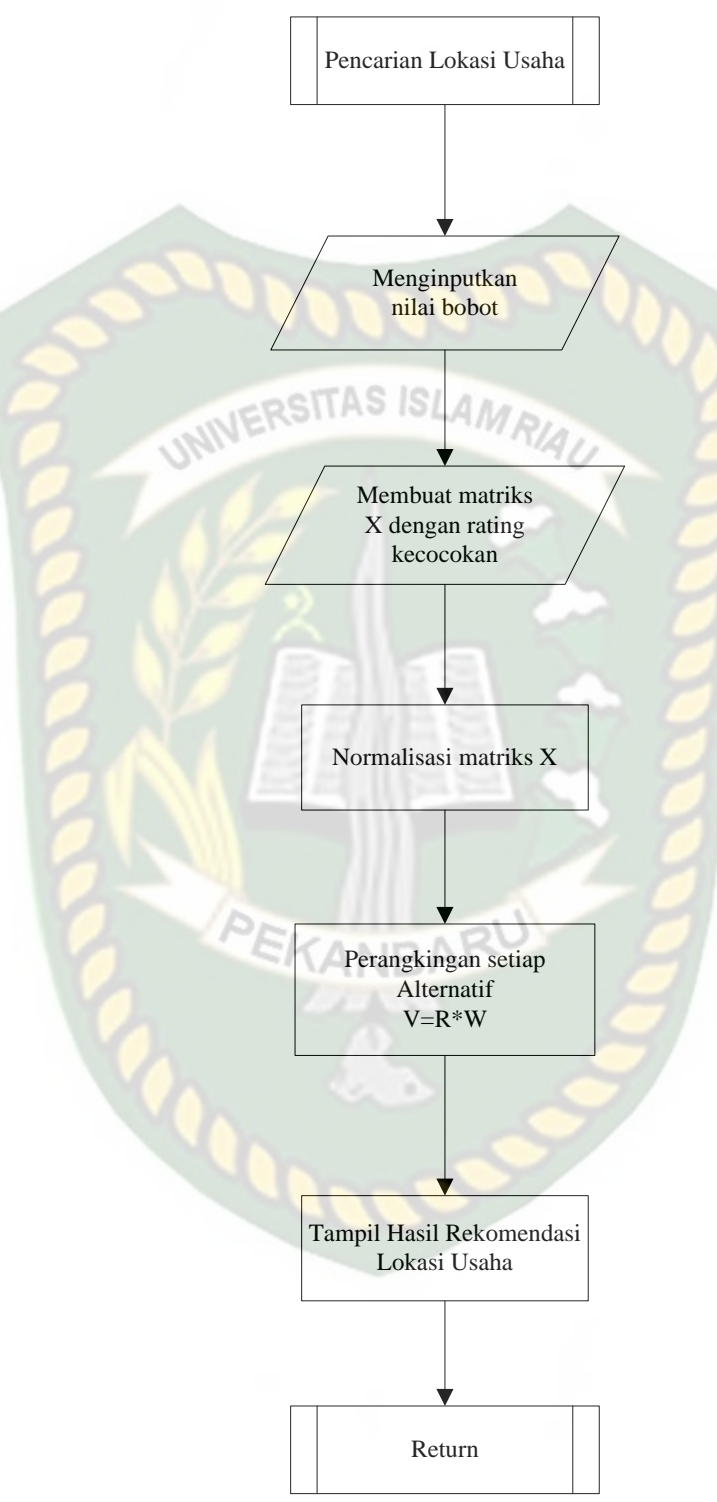

**Gambar 3.19** *Flowchart* Proses